### **DOCUMENT TITLE USER MANUAL**

**DOCUMENT NO. BIT.PMO/JLM/MMDIS/ User Manual/0319/058**

**DOCUMENT: PENGURUSAN SISTEM MMDIS & PERMOHONAN KATA LALUAN PROJECT NAME NO. IPL 25/2017** 

Coorporation between

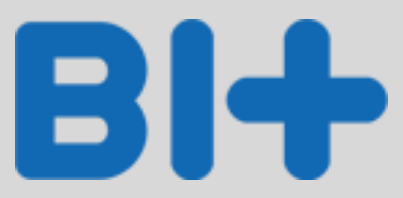

and

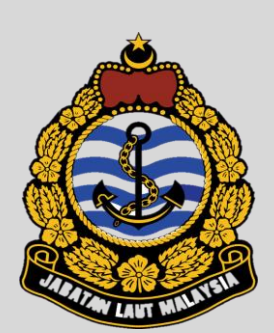

Version 1.0 BIT Group Sdn Bhd (English) - Staff

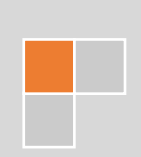

## **Contents**

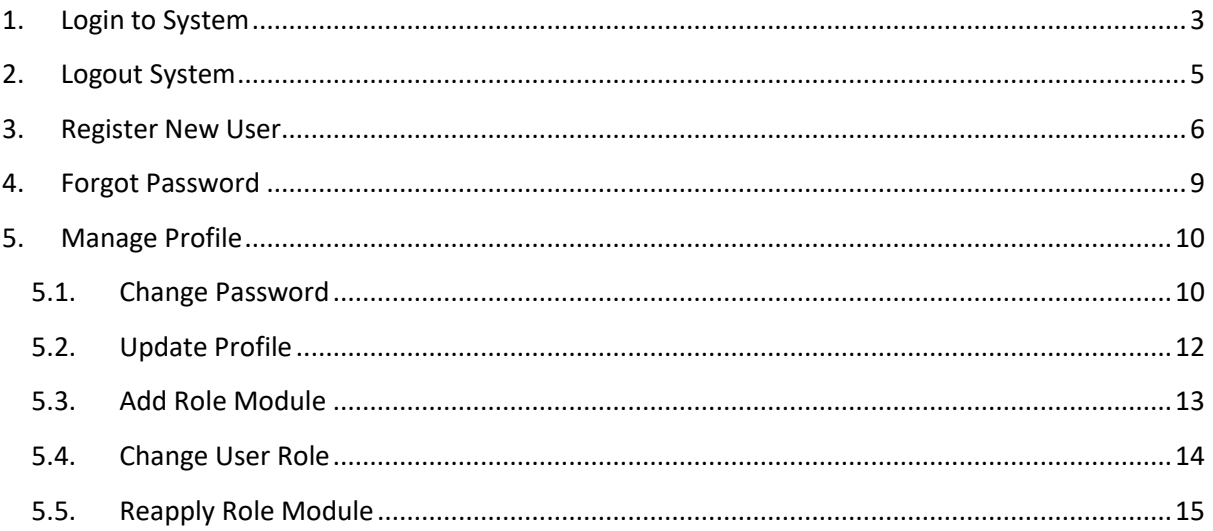

# <span id="page-2-0"></span>**1. Login to System**

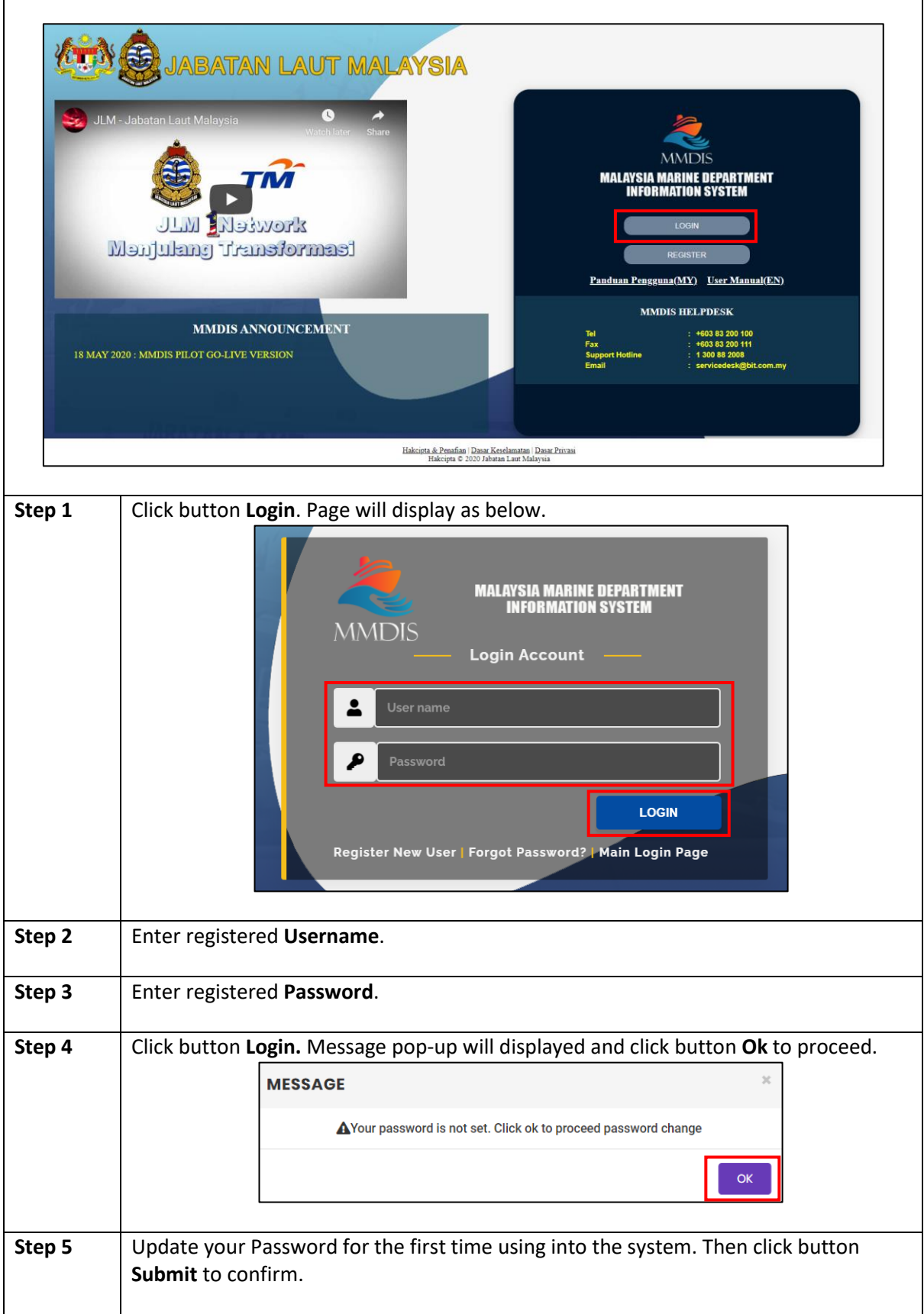

Username : IC number

Password : IC number

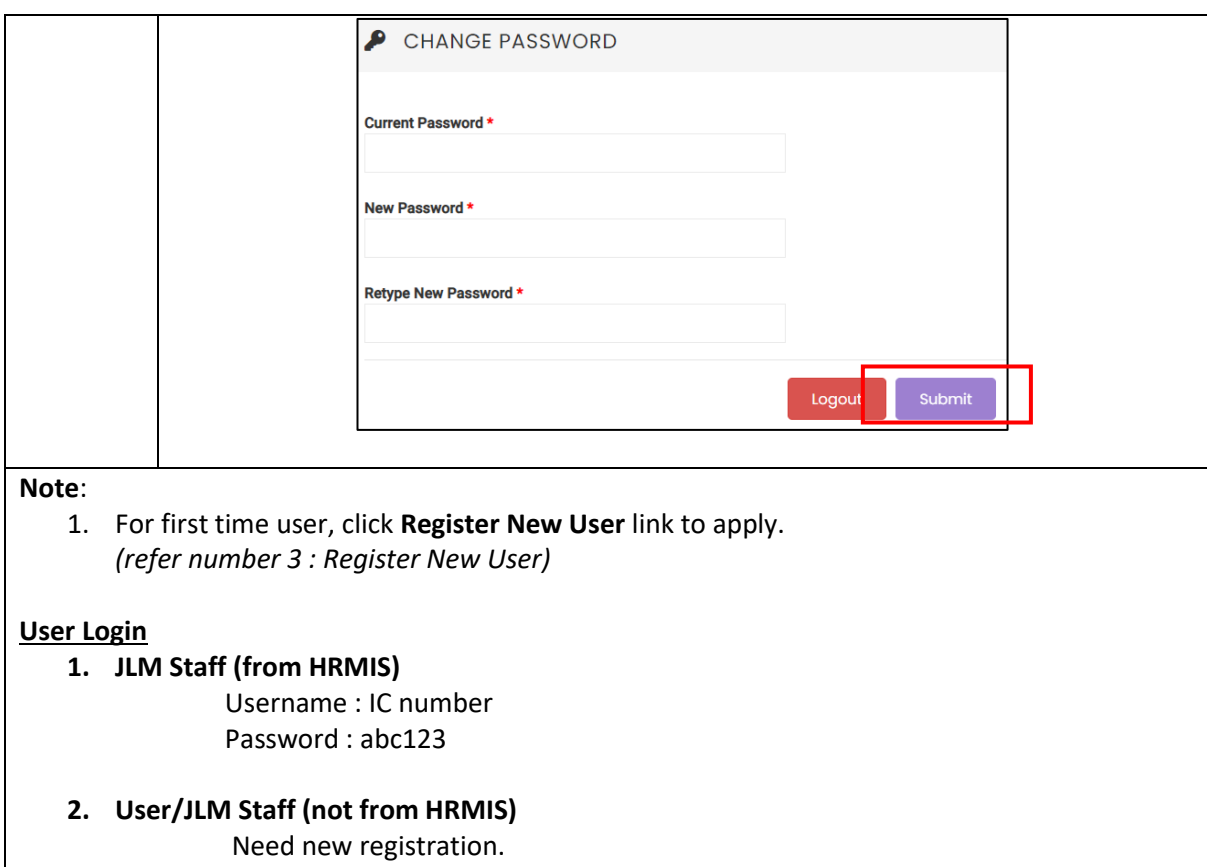

4

# <span id="page-4-0"></span>**2. Logout System**

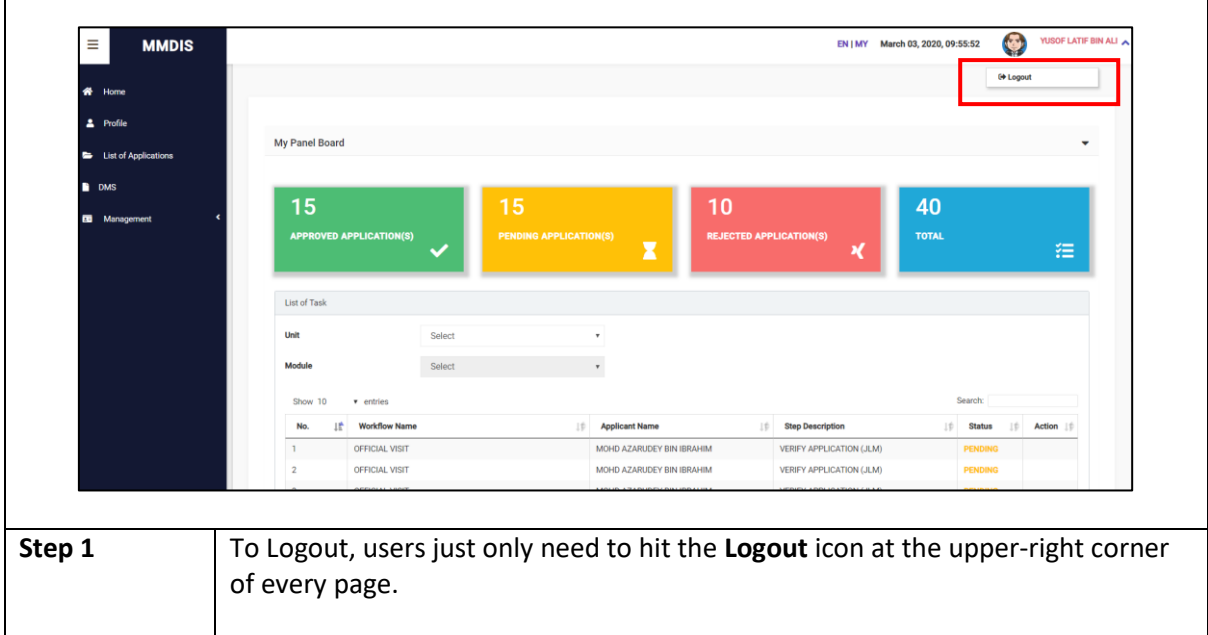

J.

# <span id="page-5-0"></span>**3. Register New User**

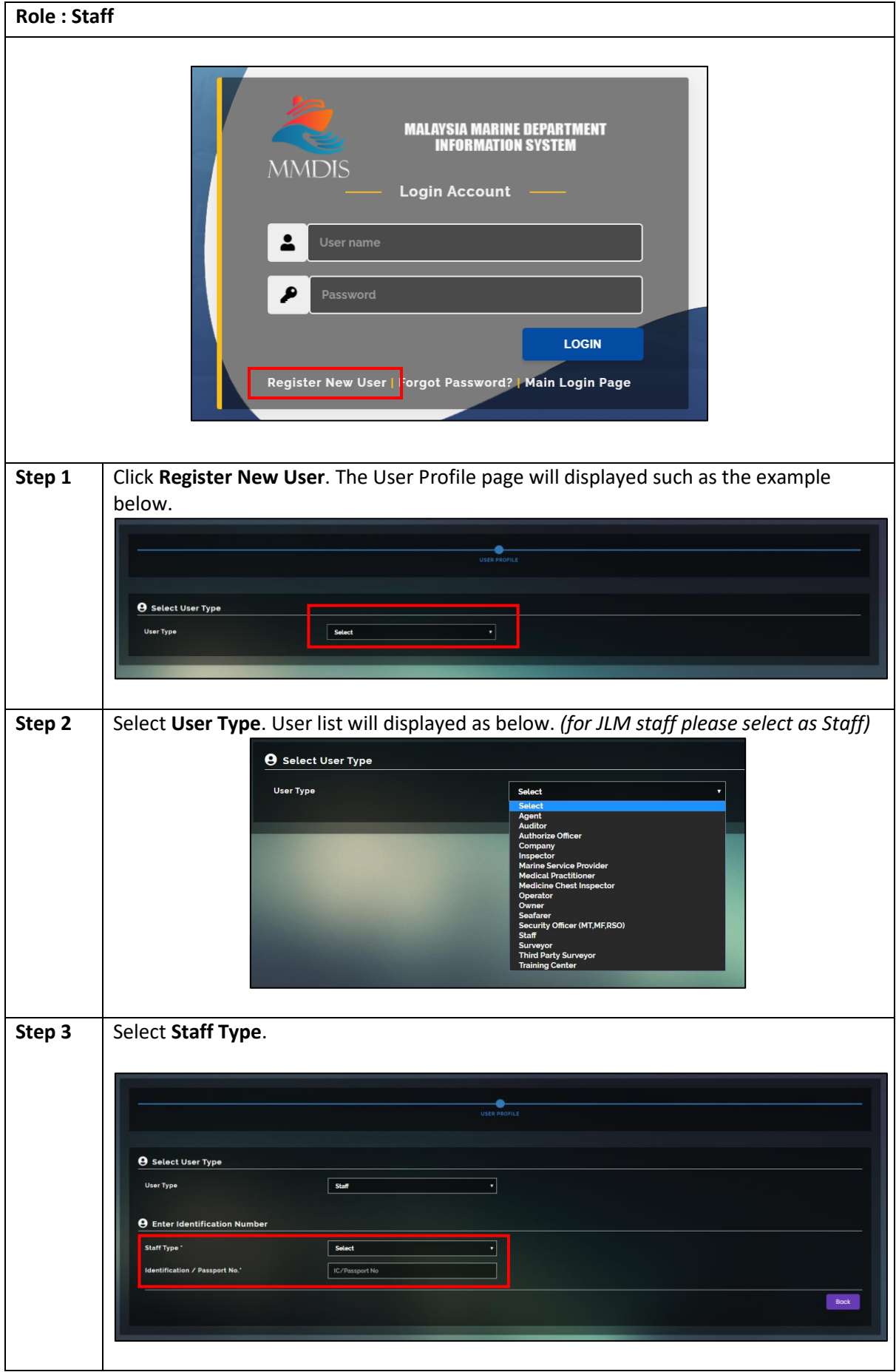

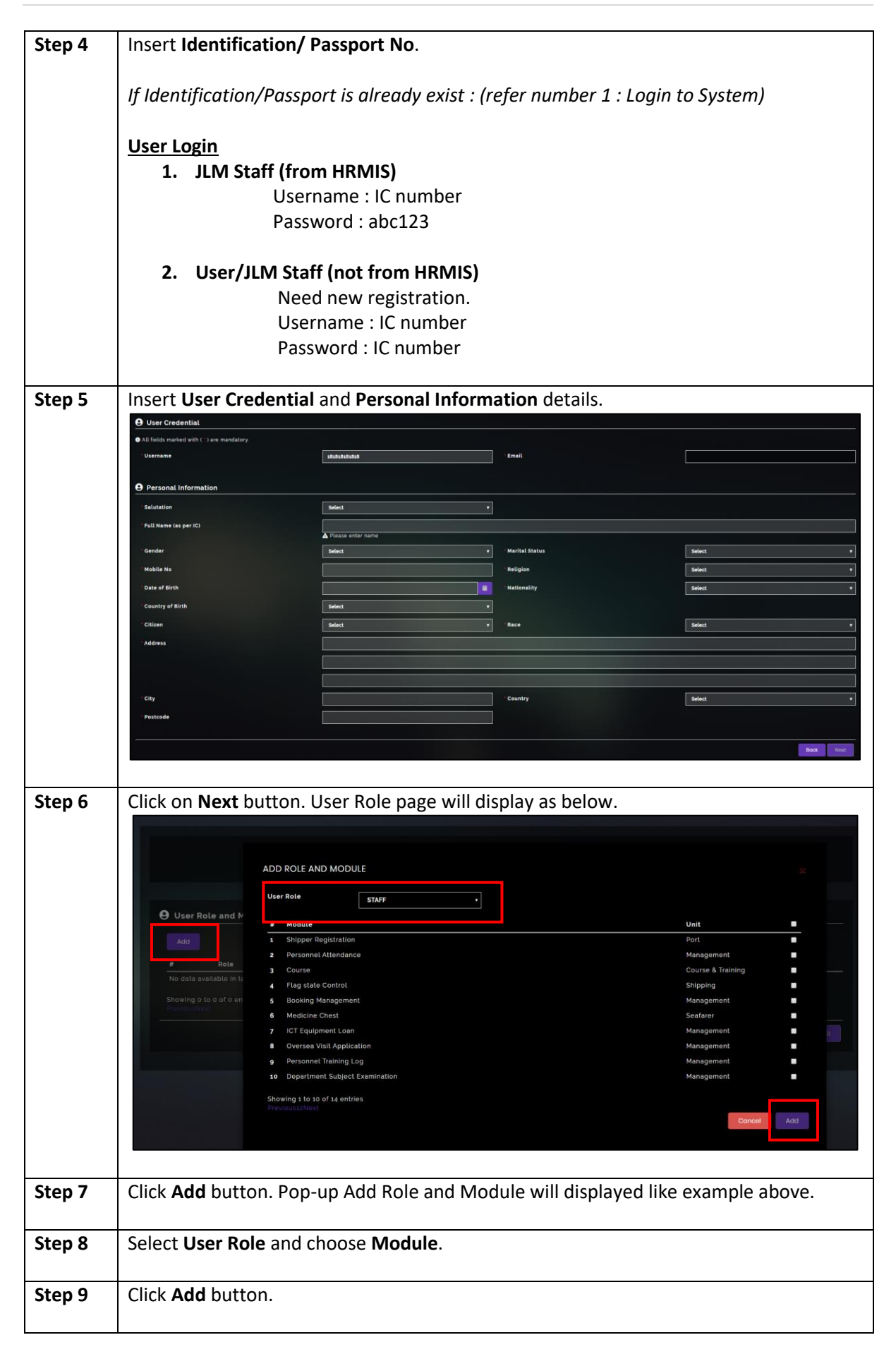

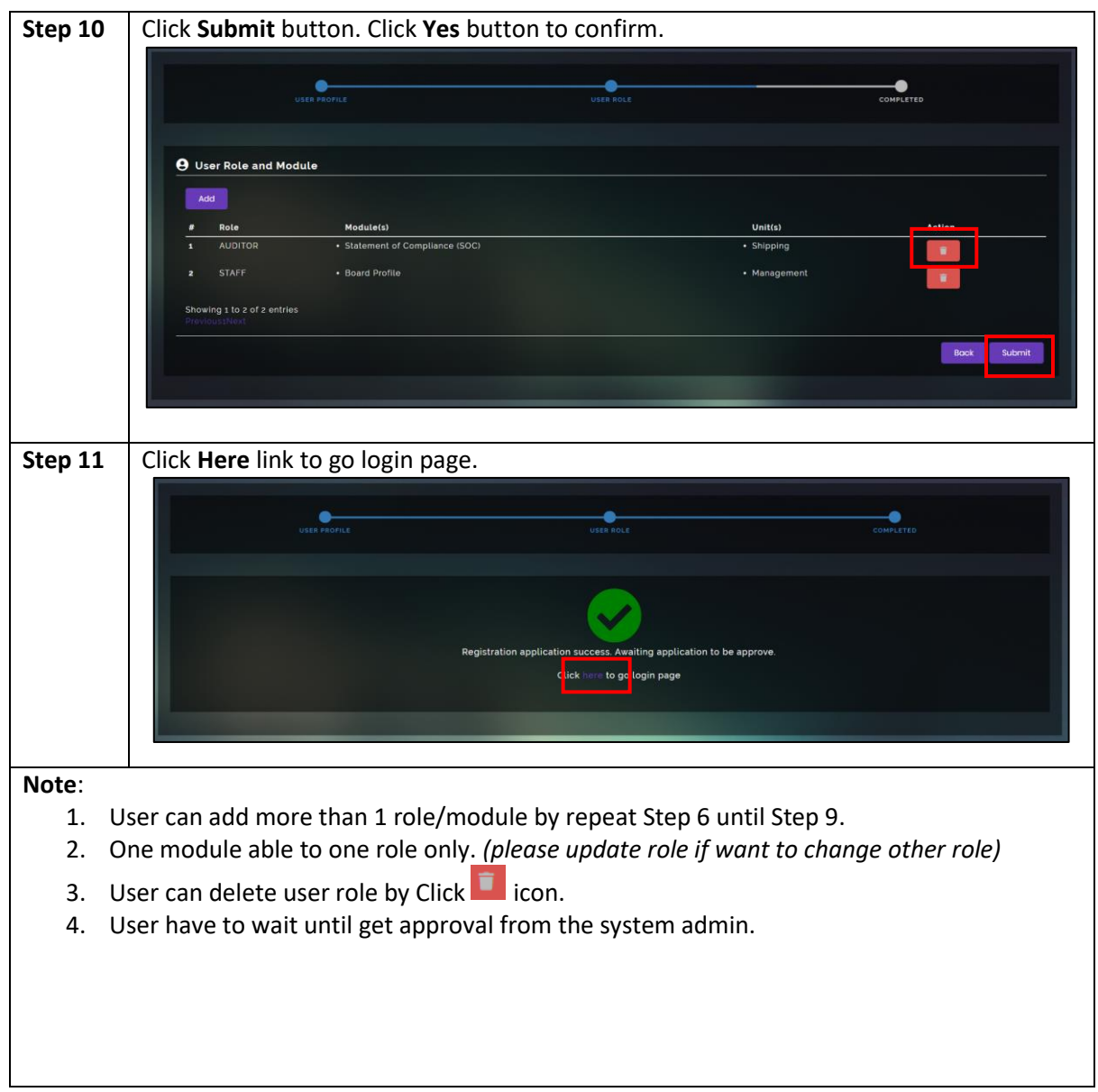

# <span id="page-8-0"></span>**4. Forgot Password**

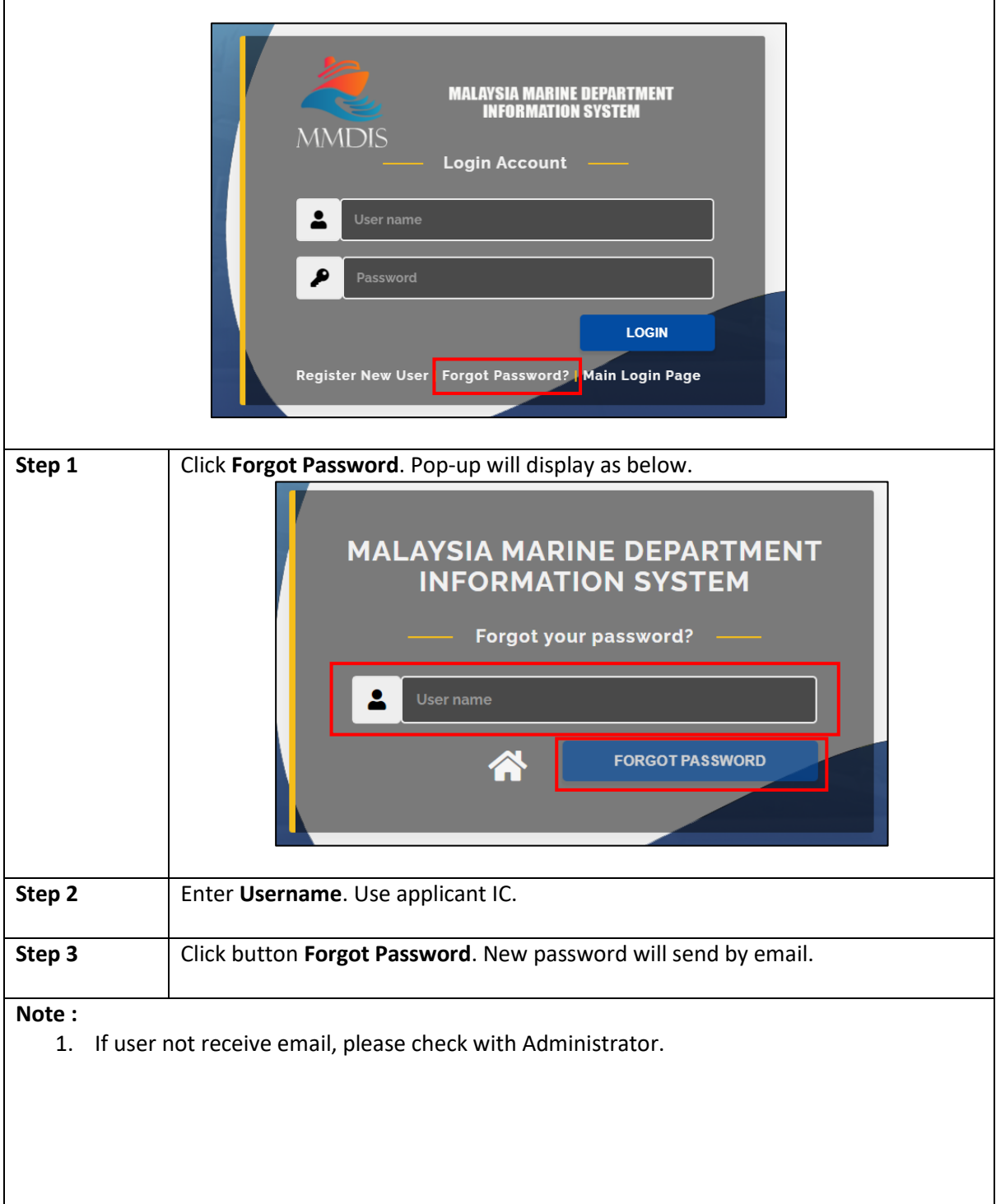

J.

## <span id="page-9-0"></span>**5. Manage Profile**

### <span id="page-9-1"></span>**5.1.Change Password**

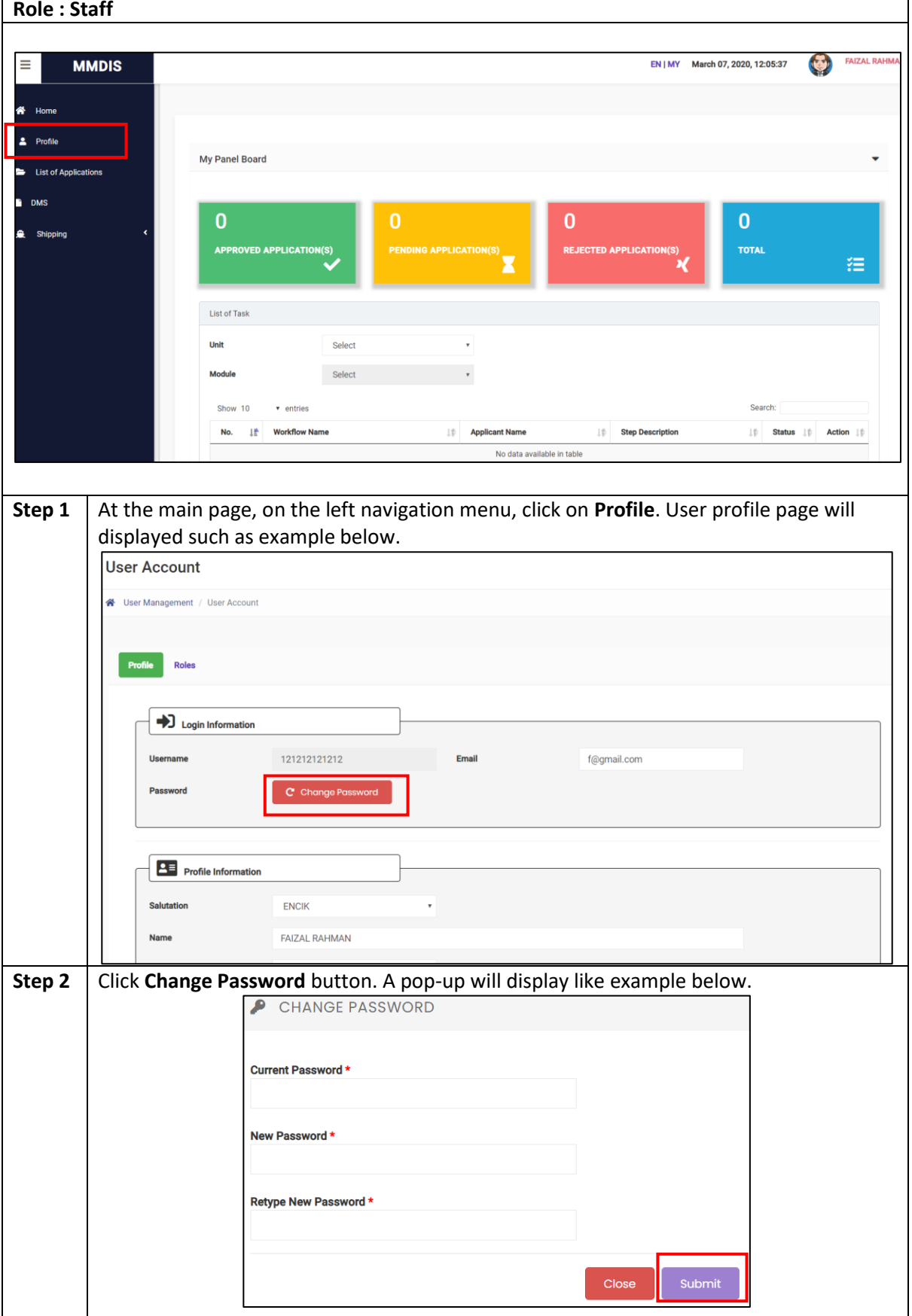

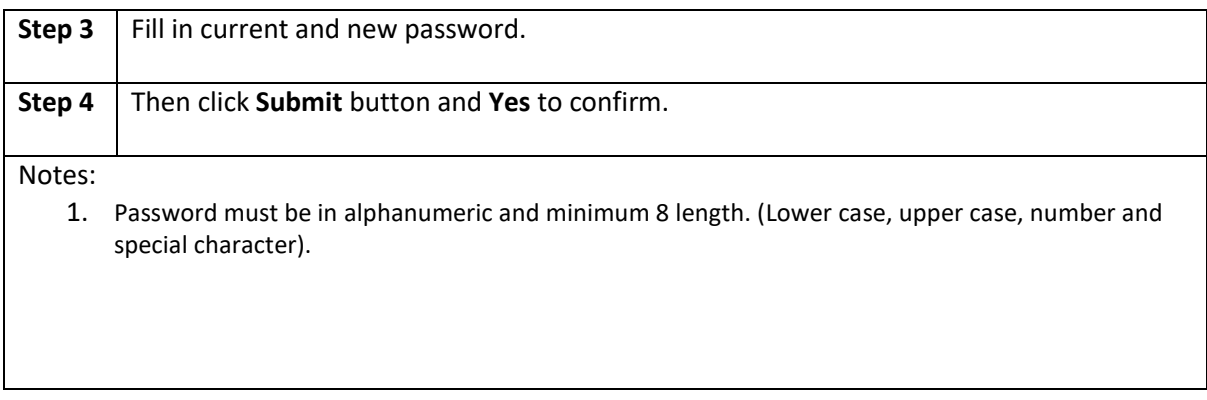

## <span id="page-11-0"></span>**5.2.Update Profile**

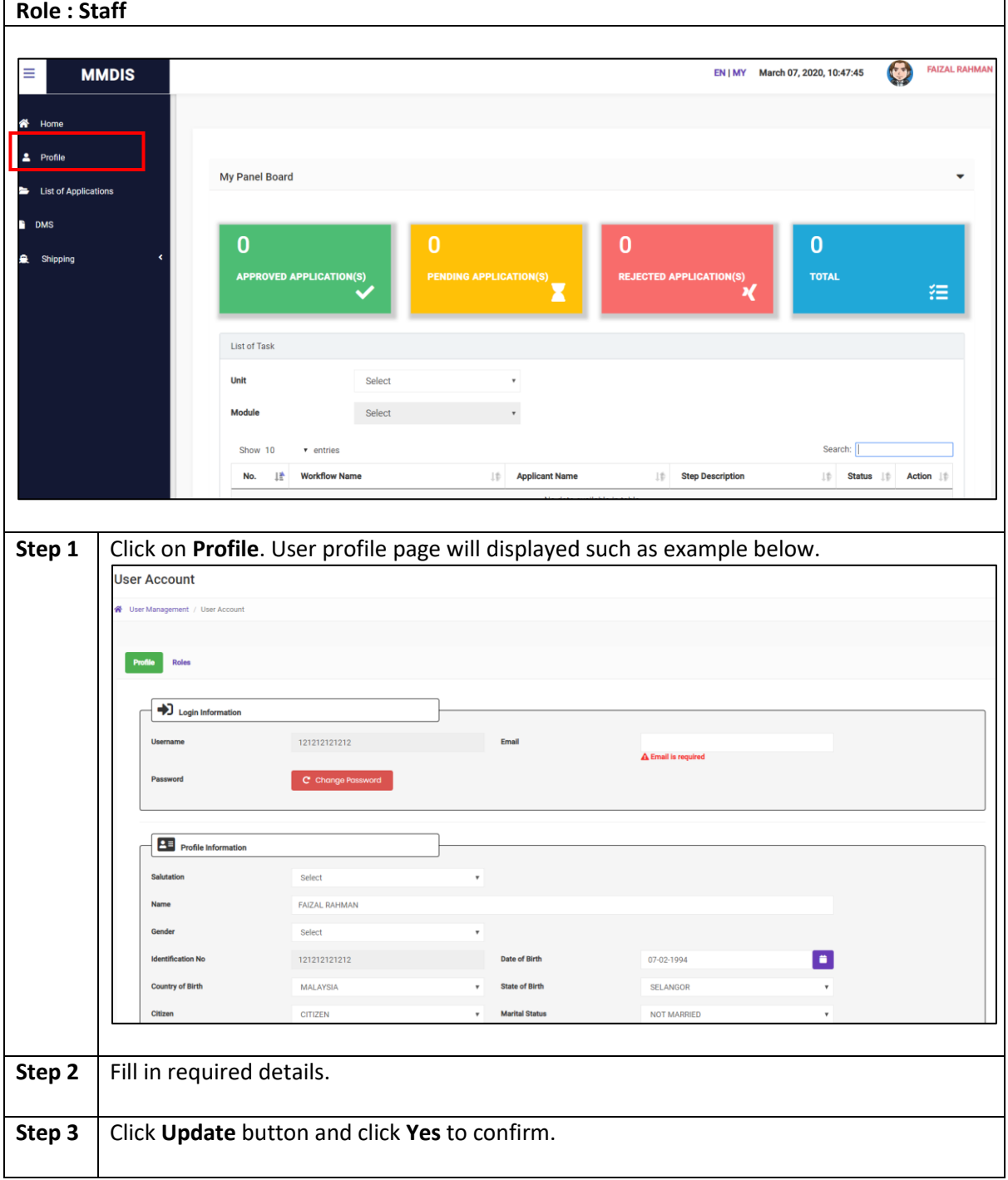

## <span id="page-12-0"></span>**5.3.Add Role Module**

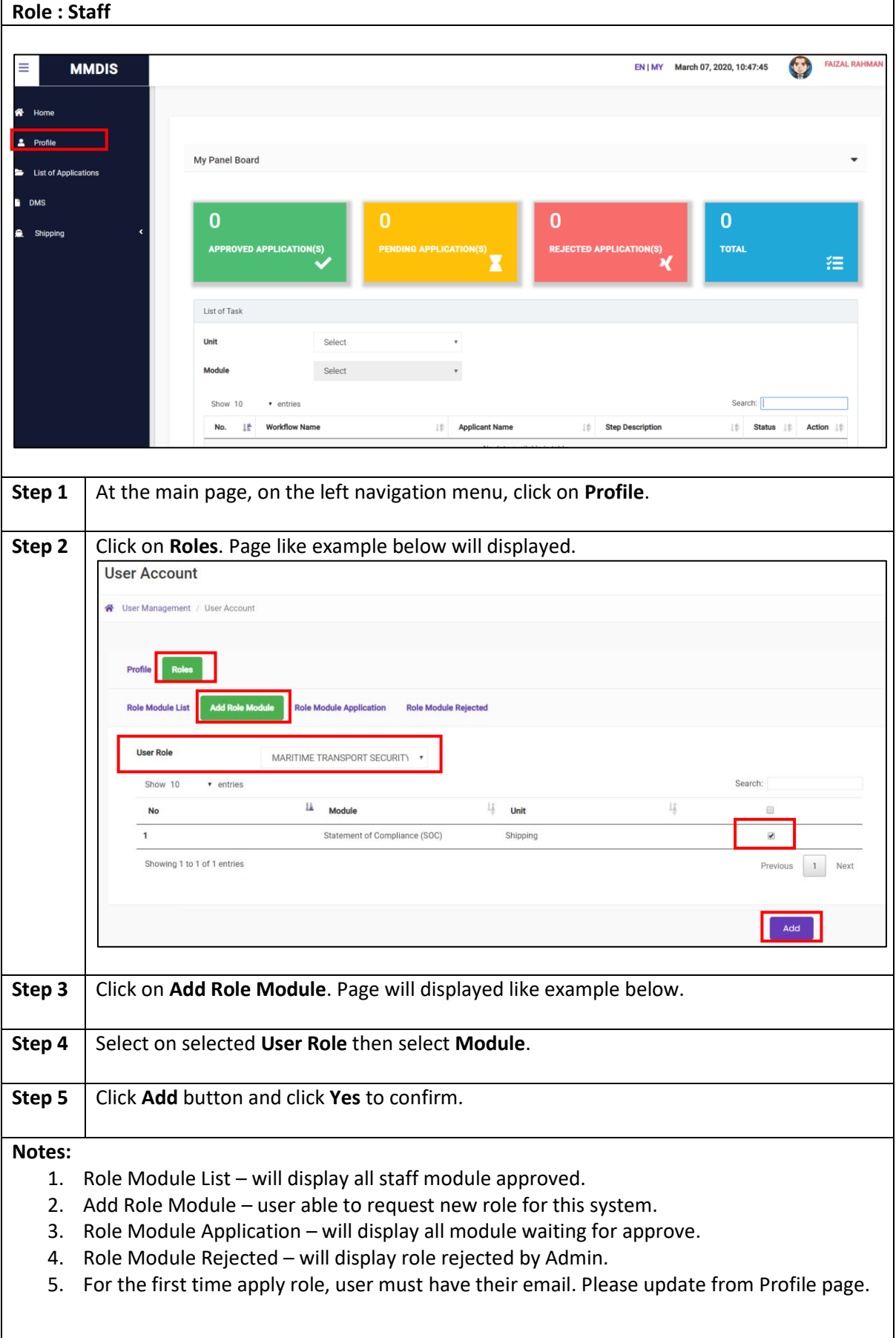

## **5.4.Change User Role**

<span id="page-13-0"></span>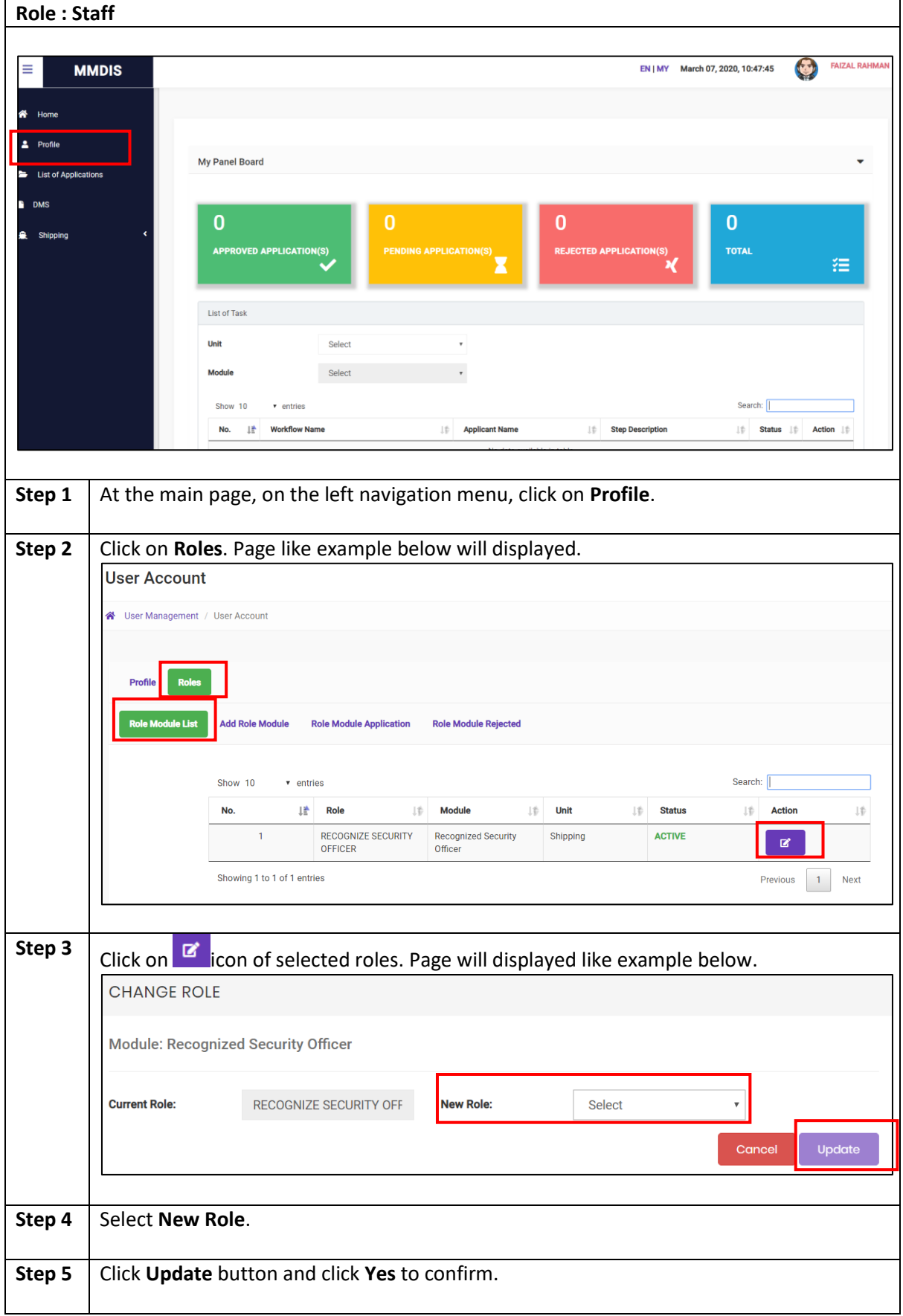

## <span id="page-14-0"></span>**5.5.Reapply Role Module**

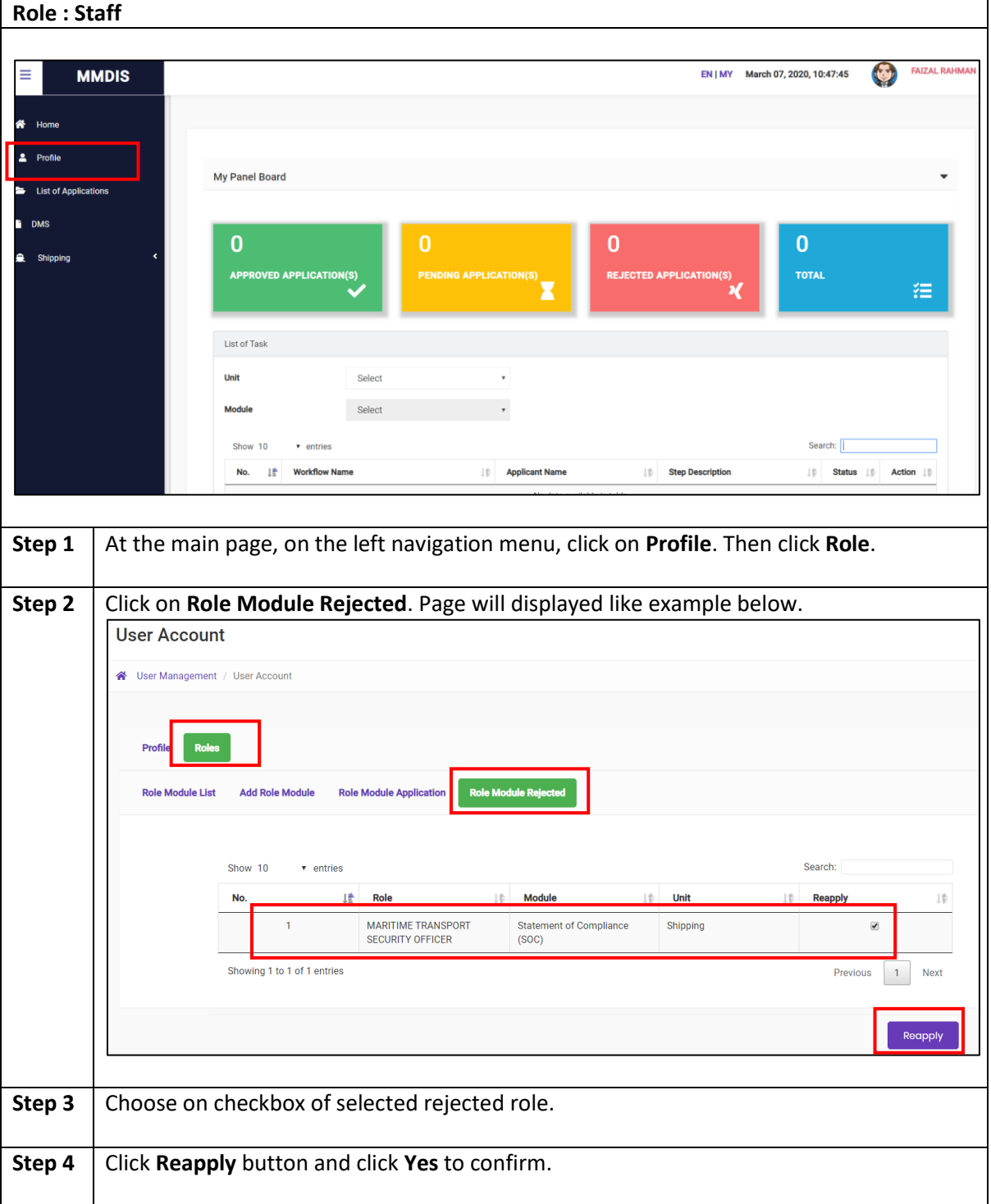